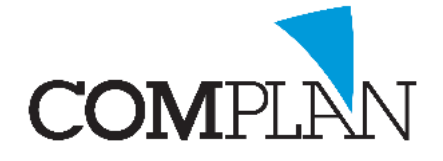

# **Helpkaart E-Mail verwerken**

## Stap 1

Open de behandelkaart en selecteer het icoon "Inscannen brief" **en selecteert of het een brief van de** patiënt is of de patiënt betreft.

#### LET OP: Brief is in dit geval e-mail

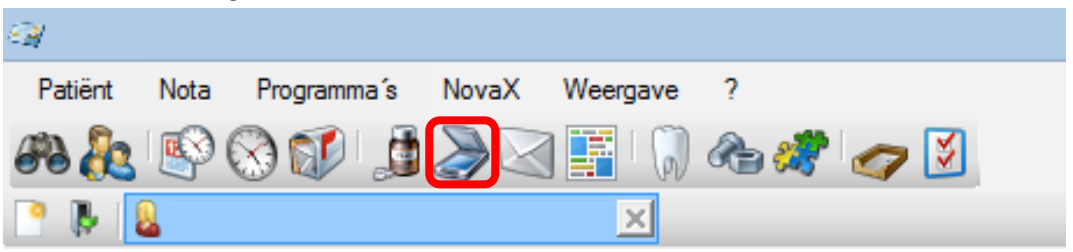

### Stap 2

Open uw e-mail programma. En sleep met de linkermuisknop het mailtje naar het icoon "Sleep e-mail hier"

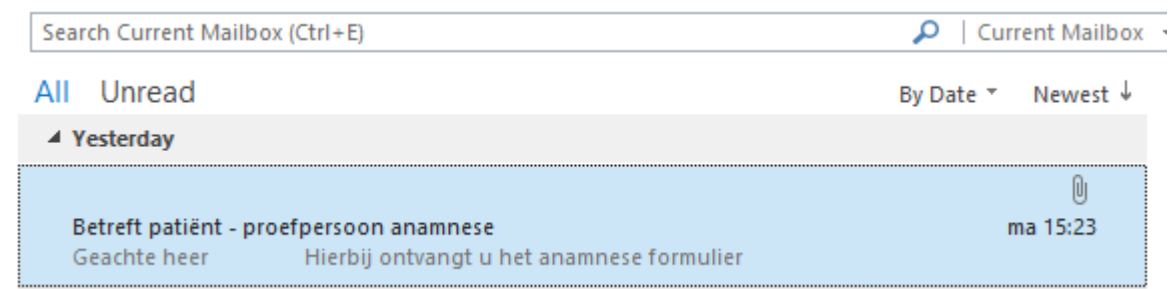

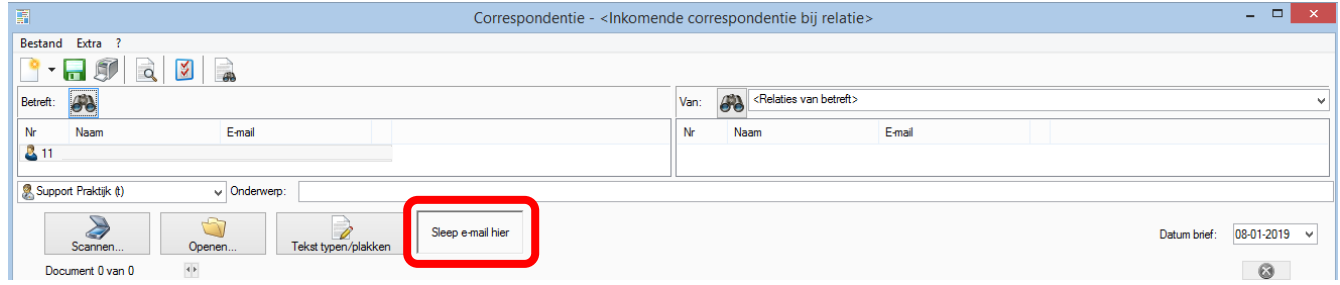

## Stap 3

Koppel als nodig is de specialist aan de scan en vul een onderwerp in.

Klik op de "groene disk" **od** om op te slaan.

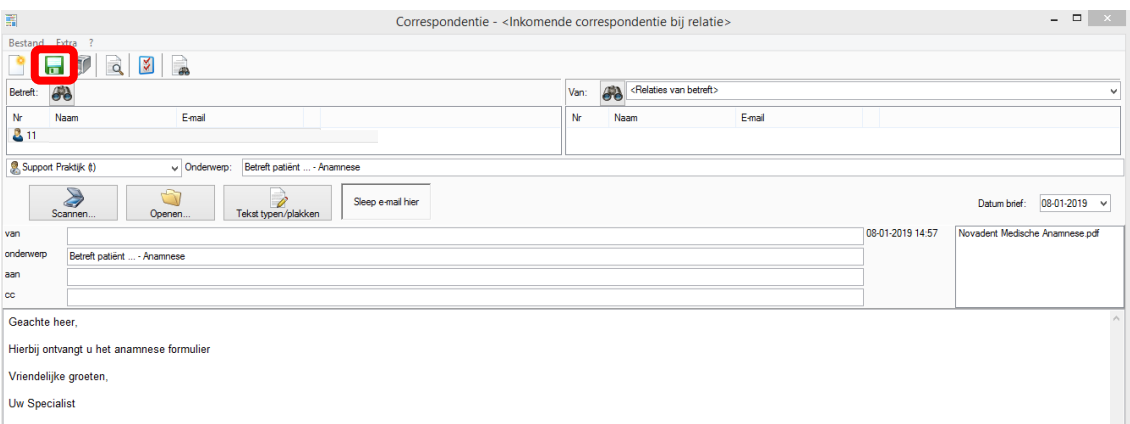

**Complan Valens BV | 0229 266 606 | support@complan.nl**

*Novadent, een onmisbaar element in de mondzorg!*